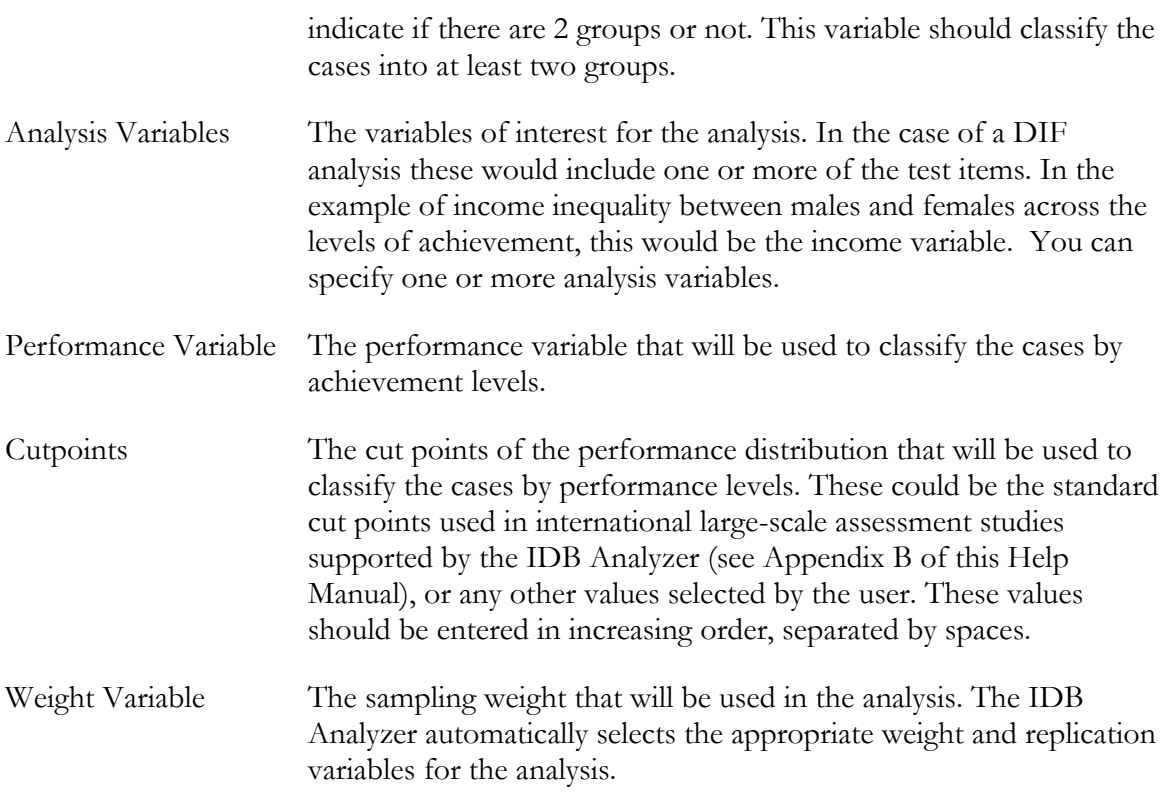

As an example, we will compute differences between boys and girls in 2 different test items (R11F06C, R11F07C and R11F08C), by performance levels defined by the achievement benchmarks (400, 475, 550, and 625) on the reading scale. Notice that for this example we have chosen three constructed response items that are already scored in the data file. One of them a 2 point item, the others are 1-point items. When using test items, you will need to score them prior to using them as analysis variables.

The data will be read from the data file **Merged\_PIRLS\_Data.sav** and the standard errors will be computed based on replicate weights and multiple imputations.

The steps in the IDB Analyzer are as follows:

- 1. Open the Analysis Module of the IDB Analyzer (Start  $\rightarrow$  All Programs  $\rightarrow$  IEA  $\rightarrow$  IDBAnalyzerV3  $\rightarrow$  IDBAnalyzer).
- 2. Select the data file named **Merged\_PIRLS\_Data.sav**.
- 3. As type of the analysis, select **PIRLS (Using Student Weights)**. The weight variable is automatically selected by the software. As this is an example for analysis on student level, the weight TOTWGT is selected by default. Additionally the variance estimation procedure is defined according to the technical specifications of the study.

## 4. From the **Statistic Type** dropdown menu, select **Group Differences by Performance** and **Use PVs** from the **Plausible Value Option**.

- 5. In the next steps, all variables for the analysis are selected:
	- As Grouping Variable**s**, the software always selects variable IDCNTRY by default. No other variable needs to be added for this example.
	- Next select the **Analysis Group Variable**. For our example select ASBG01, which take son two values, and defining 2 groups. When this variable defines only 2 groups, the program will compute the difference between the two groups, and the standard error of the difference so that a t-test of the mean value of the